# **MELSEC iQ-R MES Interface Module Option Driver Installation Instructions**

#### ■ Before Using the Product

Please read this document before use. Keep the document in a safe place for future reference. Make sure that the end users read the document.

For the precautions on using MELSEC iQ-R MES Interface Module Option Driver, refer to the following manual.

MELSEC iQ-R MES Interface Module Option Driver User's Manual [SH-082186ENG]

# **A**Notice

- Reprinting or reproducing the part or all of the contents of this document in any form for any purpose without the permission of Mitsubishi Electric Corporation is strictly forbidden.
- Although we have made the utmost effort to follow the revisions of the software and hardware, in some cases, unsynchronized matter may occur.
- The information in this document may be subject to change without notice.

# ■ Operating Environment

• Option driver body

This runs in an MES interface module (RD81MES96N).

• Tool add-in

The operating environment is same as that of MES Interface Function Configuration Tool. For details, refer to the following:

MELSEC iQ-R MES Interface Module User's Manual (Startup) [SH-081422ENG]

### **Installation**

1. Execute 'EnableOptionDriverFunction.exe' stored in the following folder in each product DVD.

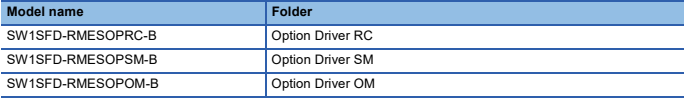

The option driver setting is enabled\*1\*2, and the following items are displayed in MES Interface Function Configuration Tool.

- [Option Driver Management] tab\*3 in the "Manage MES Interface Module" screen
- [Option] $\Rightarrow$  [Management of Add-ins]
- \*1 Enabling of the setting is applied to a configuration personal computer on which this procedure is performed. Therefore, the setting remains enabled even when MES Interface Function Configuration Tool is uninstalled and then installed again.
- \*2 When performing this step while MES Interface Function Configuration Tool is running, restart it to enable the setting.
- \*3 Appears even when connecting to an MES interface module on which an option driver body is installed.
- 2. Install an option driver according to the installation procedure shown in the following manual.

MELSEC iQ-R MES Interface Module Option Driver User's Manual [SH-082186ENG] This manual is stored in the following folder in each product DVD.

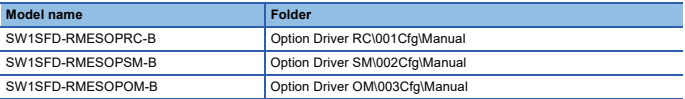

# **Packing List**

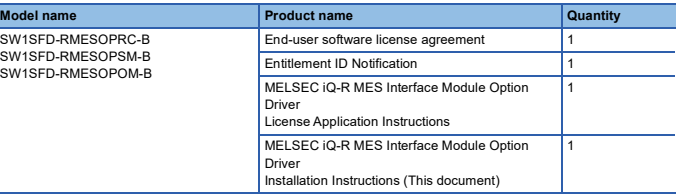

### **Uninstallation**

Uninstall an option driver according to the uninstallation procedure shown in the following manual.

MELSEC iQ-R MES Interface Module Option Driver User's Manual [SH-082186ENG] This manual is stored in the following folder in each product DVD.

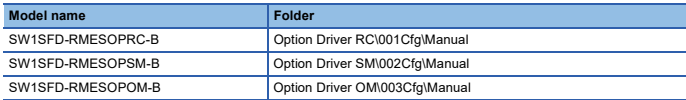